# **△ Leuze electronic**

### IT 1911i Scanner portatif de codes 2D à usage industriel avec Bluetooth

### Encombrement

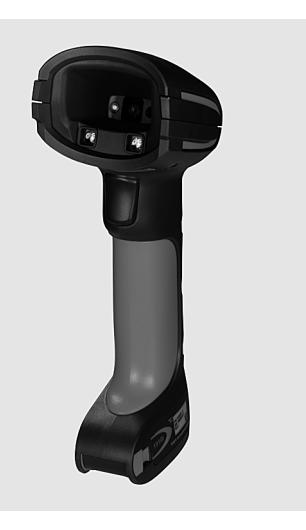

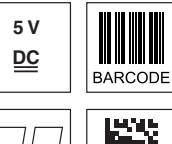

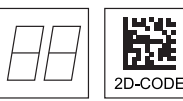

- Scanner portatif très robuste pour codes 2D et codes à barres
- Transmission par Bluetooth de classe 1 V2.1 vers la station de base
- Plus grand champ de lecture grâce à la résolution plus élevée et au décodage amélioré
- Bouton de déclenchement stable
- Signal sonore, DEL et vibreur en cas de lecture réussie
- Ports RS 232, USB et PS/2
- Température de fonctionnement entre -20°C et 50°C
- $\bullet$  Indice de protection IP 65

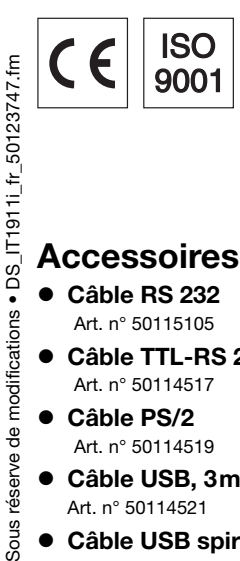

### Accessoires

- Câble RS 232 Art. n° 50115105
- Câble TTL-RS 232 Art. n° 50114517
- Câble PS/2 Art. n° 50114519
- Câble USB, 3m Art. n° 50114521
- Câble USB spiralé, 5m Art. n° 50114523
- Bloc d'alimentation pour Base IT 1911i Art. n° 50123862

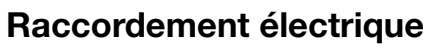

#### dans le cas du câble RS 232

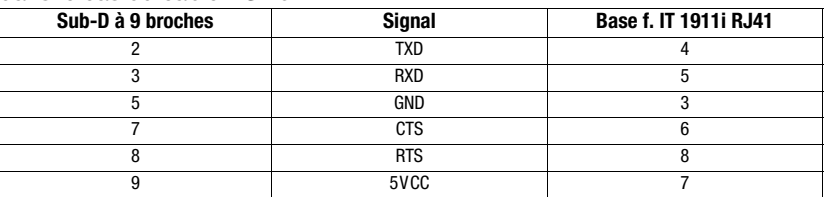

#### dans le cas du câble USB

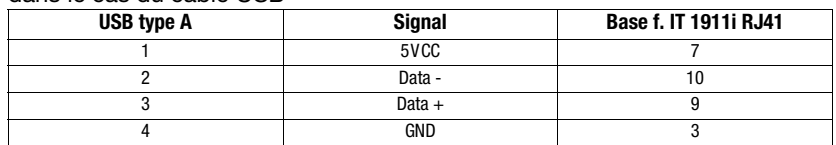

#### dans le cas du câble PS/2

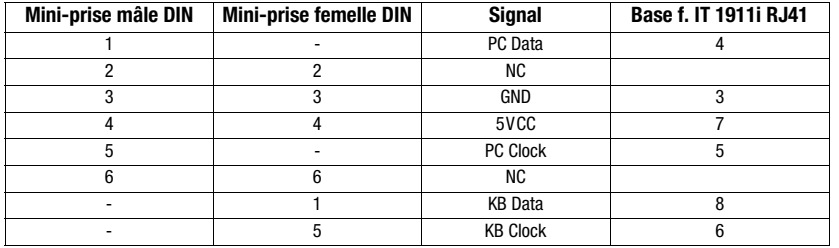

Leuze electronic sarl. B.P. 62 BAT 3 - 77202 Marne La Vallée - Cedex 1 - Tél.: 01.60.05.12.20 infos@leuze-electronic.fr • www.leuze.com

#### **△ Leuze electronic** Caractéristiques techniques **Données électriques** IT 1911i ER-3 Base f. IT 1911i ER-3 Base f. IT 1911i ER-3 Base f. IT 1911i ER-3 Tension d'alimentation  $U_N$  accumulateur interne de 3,7VCC<br>Consommation 5W max. sous 5VCC **Accumulateur Li-ion**<br>Capacité 2 000mAh Nombre max. de balayages 50 000<br>Temps max. de fonctionnement 14h avec 1 balayage/s Temps max. de fonctionnement<br>Temps de charge sous 9VCC 4,5h pour une recharge complète après décharge totale **Radiotransmission**<br>Fréquence 2,4 ... 2,4835GHz (bande ISM) Bluetooth® avec saut de fréquence V2.1, classe 1<br>100m Portée typ.<br>Vitesse de transmission by insqu'à 1 Mbit/s Vitesse de transmission **Interfaces**<br>Type d'interface Type d'interface RS 232, PS/2 et USB<br>Déclenchement par touche ou comma par touche ou commande série **Types de codes**<br>Codes 2D Codes 2D Data Matrix ECC 200, MaxiCode, PDF417, MicroPDF, QR Code, Aztec, Aztec Mesas, Code 49, EAN/UCC Composite Codes à barres 2/5 entrelacé, Code 39, Code 128, Code 93, Codabar, UPC/EAN, Codablock, GS1 Databar **Données optiques**<br>Système optique tableau de pixels de haute résolution 838x640<br>PCS 20% minimum Contraste de symbole<br>Source lumineuse Source lumineuse DEL diffuse intégrée, longueur d'onde 617nm ± 18nm Sens de lecture omnidirectionnel, différents angles d'inclinaison et de rotation jusqu'à 45 degrés Aide à la visée motif laser 650nm ; classe 2 selon CEI 60825-1 **Données mécaniques 17 1911i ER-3 Base f. IT 1911i**<br>Poids 380g 290g (sans câble)

Poids 380g 290g (sans câble)<br>Dimensions 380g 380g 250 x 103 x 75 x 195mm Dimensions 133 x 75 x 195mm<br>Dimensions 133 x 75 x 195mm 250 x 103 x 65mm<br>Besistance aux chocs 50 chutes de 2m de haut 50 chutes d'1.2m de haut

**Caractéristiques ambiantes**<br>Temp. ambiante (utilisation)<br>Temp. ambiante (stockage) Temp. ambiante (utilisation) -20°C … +50°C -20°C … +50°C<br>Temp. ambiante (stockage) -40°C … +70°C -40°C … +60°C Humidité relative 0 … 95% (sans condensation) 0 … 95% (sans condensation) Temp. ambiante (utilisation)  $-20^{\circ}$ C  $-40^{\circ}$ C  $-40^{\circ}$ C  $-40^{\circ}$ C  $-40^{\circ}$ C  $-40^{\circ}$ C  $-40^{\circ}$ C  $-40^{\circ}$ C  $-40^{\circ}$ C  $-40^{\circ}$ C  $-40^{\circ}$ C  $-40^{\circ}$ C  $-40^{\circ}$ C  $-40^{\circ}$ C  $-40^{\circ}$ C  $-40^{\circ}$ C  $-40^{\circ}$ C  $-40^{\$ 

### Champ de lecture

#### IT 1911i ER-3

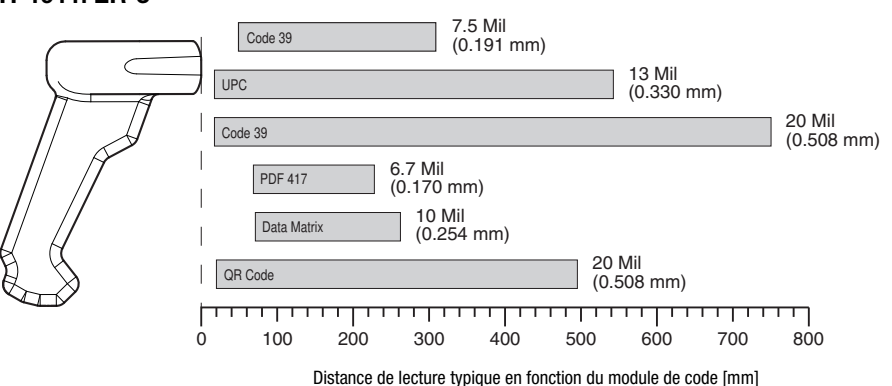

Résistance aux chocs 50 chutes de 2m de haut 50 chutes d'1,2m de haut

### Pour commander

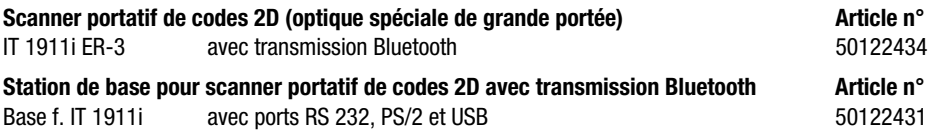

### **Remarques**

Scanner portatif à usage industriel avec décodeur intégré pour les codes de grand contraste.

Transmission des données par interface RS 232 configurable.

Ou fonctionnement Keyboard-Wedge par port PS/2 ou USB.

Pour avoir une unité opérationnelle, commander un scanner portatif IT 1911i et une station de base Base f. IT 1911i, ainsi qu'un bloc d'alimentation et le câble correspondant.

# **83 Bluetooth**°

Bluetooth is a trademark owned by Bluetooth SIG, Inc., U.S.A. and licensed to Honeywell.

### **Notes**

Diagrammes

### Mise hors tension de l'ordinateur

Vous trouverez les informations relatives à la mise hors tension et à l'extinction de l'ordinateur raccordé, opérations à effectuer avant de brancher des appareils périphériques tels qu'un scanner, dans la notice d'utilisation correspondante de votre ordinateur.

### Raccordement de la station de base

La figure ci-contre illustre toutes les positions de fixation des câbles à la station de base. Les étapes de fixation sont décrites ci-dessous.

1.Procédez comme suit pour fixer le câble d'interface à la station de base :

enfoncez la prise mâle RJ 41 dans la prise femelle sous la station de base jusqu'à ce que le câble s'enclenche.

- 2.Raccordez le câble d'interface à la prise correspondante sur l'ordinateur.
- 3.Vous aurez éventuellement besoin d'un bloc d'alimentation pour l'alimentation en tension si vous souhaitez charger le scanner portatif via la station de base ou si vous utilisez une interface RS 232. Vous pouvez choisir le câble adapté à votre application en vous aidant des tableaux donnant les affectations des broches (voir « Raccordement électrique » page 1).
- 4.Raccordez le bloc d'alimentation à la prise de courant secteur.
- 5.Configurez les scanners portatifs à l'aide des codes adaptés à l'application, voir chapitre Paramétrage.
- 6.Vérifiez que le scanner est prêt au fonctionnement en orientant l'aire de balayage vers une surface plane puis en provoquant le déclenchement. Un motif laser rouge ainsi que l'éclairage rouge doivent apparaître. Scannez un modèle d'étiquette.

Le scanner confirme qu'il a lu l'étiquette en émettant un signal sonore. Le cas échéant, les données sont déjà transmises à l'ordinateur.

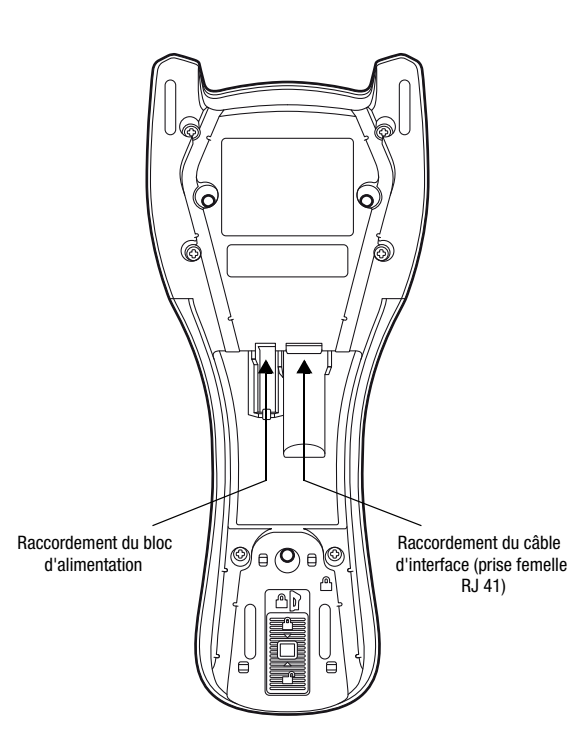

Remarque !

Pour charger l'IT 1911i, le bloc d'alimentation doit être branché et le scanner portatif placé dans la station de base.

### Paramétrage

◯

D'une manière générale, le scanner portatif peut être configuré à l'aide des codes à barres. Pour cela, sélectionnez tout d'abord le code à barres de la notice jointe, puis actionnez la touche de déclenchement pour lire le code. Le paramétrage est immédiatement pris en compte et exécuté.

Vous trouverez quelques-unes des principales configurations dans la suite.

Une deuxième possibilité consiste à paramétrer le scanner portatif à l'aide du logiciel PC EZ Config via le port USB et l'interface RS 232. Vous pouvez télécharger ce programme sur notre site internet à l'adresse www.leuze.com.

Le logiciel permet d'effectuer des réglages et de les transmettre au scanner portatif. La configuration peut aussi être enregistrée afin de pouvoir réutiliser le même paramétrage ultérieurement.

Vous trouverez plus de détails à ce sujet dans le guide utilisateur de l'IT 1910i/IT 1911i.

Des applications standard sont décrites plus loin.

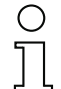

#### Remarque !

Vous trouverez plus d'informations ainsi qu'une description brève de l'appareil sur internet à l'adresse www.leuze.de.

### Remettre l'IT 1911i aux réglages d'usine

Pour remettre tous les paramètres aux réglages d'usine, scannez le code à barres ci-contre.

# Attention !

Tous les réglages précédents seront perdus !!!

Remettez l'IT 1911i dans la station de base afin de prendre les réglages en compte. Des signaux acoustiques de confirmation achèvent cette opération.

Il est ensuite possible de reprendre le réglage ou le fonctionnement de l'appareil.

### Déclenchement

Pour activer la lecture, un signal de déclenchement doit être envoyé via l'interface série RS 232 ou le port USB (émulation du port COM seulement). La commande doit être envoyée avec le taux de transfert, la parité, les bits de données et d'arrêt réglés.

La commande d'activation est la suivante : **SYN T CR** Valeurs décimales ASCII : 022; 084; 013

Envoyer une désactivation pour annuler l'état « prêt à la lecture ».

La commande de désactivation est la suivante : SYN U CR Valeurs décimales ASCII : 022; 085; 013

L'IT 1911i se désactive automatiquement après une lecture réussie.

La deuxième possibilité d'activation consiste à utiliser le bouton de déclenchement intégré.

### Paramétrage pour le protocole standard de Leuze

Scannez le code 2D ci-contre.

Les paramètres de transmission de l'IT 1911i sont réglés comme suit : transmission RS 232 à 9600 bauds, 8 bits de données, 1 bit d'arrêt, No Parity, préfixe <STX>, suffixes <CR><LF>.

Remettez l'IT 1911i dans la station de base afin de prendre les réglages en compte. Des signaux acoustiques de confirmation achèvent cette opération.

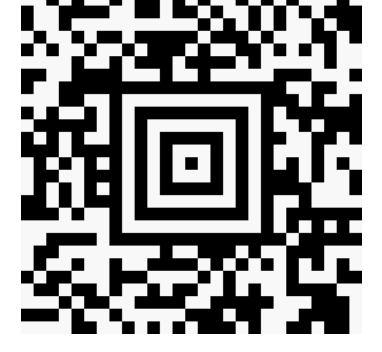

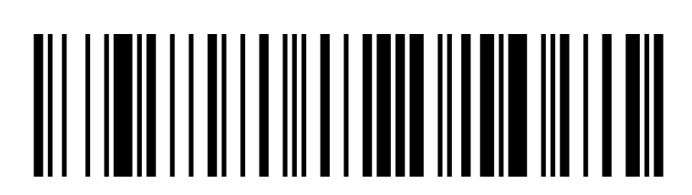

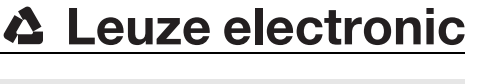

IT 1911i

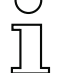

### Remarque !

### Raccordement de l'IT 1911i au port série PC

Avec câble TTL-RS 232 (art. n° 50114517)

### Pièces nécessaires :

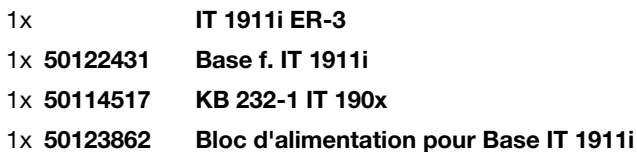

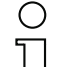

Remarque !

Le câble KB 232-1 IT190x (art. nº 50114517) utilise des signaux de niveau TTL (0V…5V) pour la transmission des données. Il est aussi possible d'utiliser le câble KB 232-2 IT190x (art. n° 50115105) qui fonctionne avec le niveau RS 232 usuel (-12V…+12V) et présente, par conséquent, une meilleure résistance aux interférences. Les deux câbles sont compatibles.

#### Procédure :

- 1.Arrêtez le PC.
- 2.Raccordez le câble d'interface à un port COM (RS 232) libre du PC et à la station de base.
- 3.Branchez l'une des extrémités du câble du bloc d'alimentation à la station de base et l'autre extrémité à une prise secteur libre.
- 4.Remettez le PC en marche.
- 5.Scannez le code à barres ci-contre. Les paramètres de transmission de l'IT 1911i sont réglés comme suit :
- transmission RS 232 à 115 200 bauds, 8 bits de données, 1 bit d'arrêt, No Parity, suffixes <CR><LF>.
- 6.Remettez l'IT 1911i dans la station de base afin de prendre les réglages en compte. Des signaux optiques de confirmation (DEL vertes sur la station de base) achèvent cette opération.
- 7.Si besoin, adaptez les paramètres de transmission du port COM utilisé à ceux de l'IT 1911i.

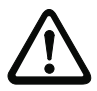

#### Attention !

Nous recommandons de raccorder directement la station de base à un PC ou à une des unités de branchement MA 21 ou MA 41…. Si vous la raccordez à d'autres blocs, veillez à respecter la plage de niveaux de tension de 0 … +5V (niveau TTL) sur les lignes de transmission des données !

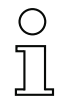

#### Remarque !

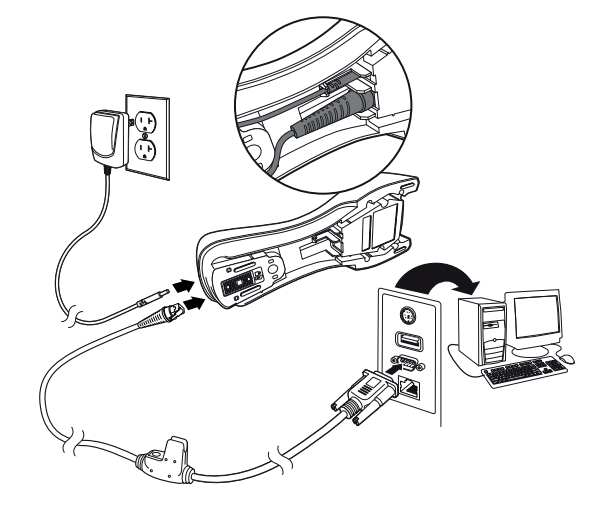

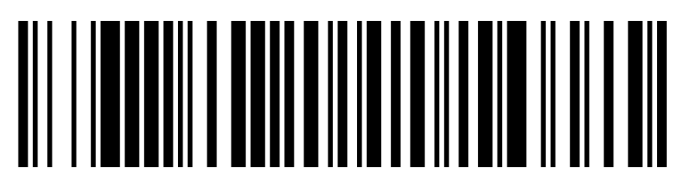

## IT 1911i

### Raccordement de l'IT 1911i à la MA 2xxi

Pièces nécessaires :

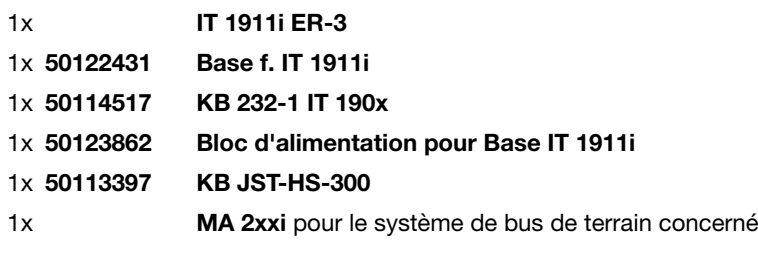

#### Procédure :

- 1.Branchez le câble KB JST-HS-300 au connecteur système de la MA 2xxi.
- 2.Reliez le câble d'interface au câble KB JST-HS-300. Raccordez le câble d'interface et le bloc d'alimentation à la station de base (voir « Raccordement de l'IT 1911i au port série PC »).
- 3.Scannez le code 2D ci-contre.

Les paramètres de transmission de l'IT 1911 sont réglés comme suit : transmission RS 232 à 9600 bauds, 8 bits de données, 1 bit d'arrêt, No Parity, suffixes <CR><LF>.

4.Remettez l'IT 1911i dans la station de base afin de prendre les réglages en compte. Des signaux acoustiques de confirmation achèvent cette opération.

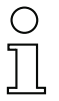

#### Remarque !

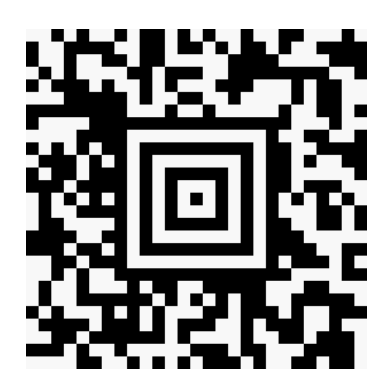

### Raccordement de l'IT 1911i à la MA 21

#### Pièces nécessaires :

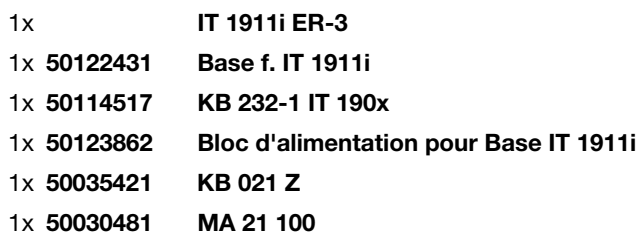

#### Affectation des fils de KB021 Z :

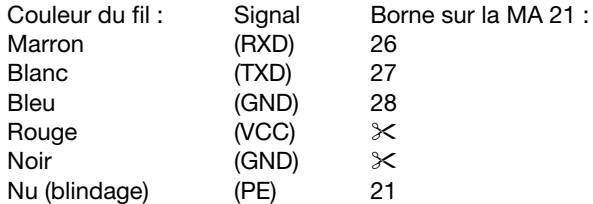

#### Procédure :

- 1.Raccordez le câble KB 021 Z à la MA 21… conformément à l'affectation donnée ci-dessus.
- 2.Reliez le câble d'interface au câble KB 021 Z. Raccordez le câble d'interface et le bloc d'alimentation à la station de base (voir « Raccordement de l'IT 1911i au port série PC »).
- 3.Scannez le code 2D ci-contre.

Les paramètres de transmission de l'IT 1911i sont réglés comme suit : transmission RS 232 à 9600 bauds, 7 bits de données, 1 bit d'arrêt, Even Parity, suffixes <CR><LF>.

4.Remettez l'IT 1911i dans la station de base afin de prendre les réglages en compte. Des signaux acoustiques de confirmation achèvent cette opération.

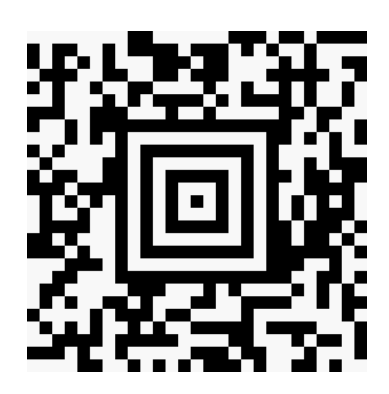

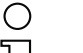

#### Remarque !

# **∆ Leuze electronic**

## IT 1911i

### Raccordement de l'IT 1911i au port PS2/2

Ce paragraphe décrit le fonctionnement de l'IT 1911i en mode Keyboard-Emulation. Dans ce mode, un clavier PC est émulé. Les données lues sont écrites directement dans le programme activé. Cela permet d'utiliser tous les programmes standard pour la suite du traitement des données.

#### Pièces nécessaires :

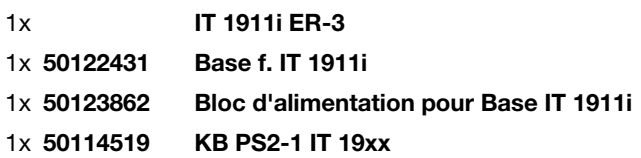

#### Procédure :

- 1.Arrêter le PC.
- 2.Débranchez le clavier.
- 3.Branchez le câble pour la station de base entre le clavier et le PC.
- 4.Remettez le PC en marche.
- 5.Scannez le code 2D ci-dessous.
- 6.Remettez l'IT 1911i dans la station de base afin de prendre les réglages en compte. Des signaux acoustiques de confirmation achèvent cette opération.

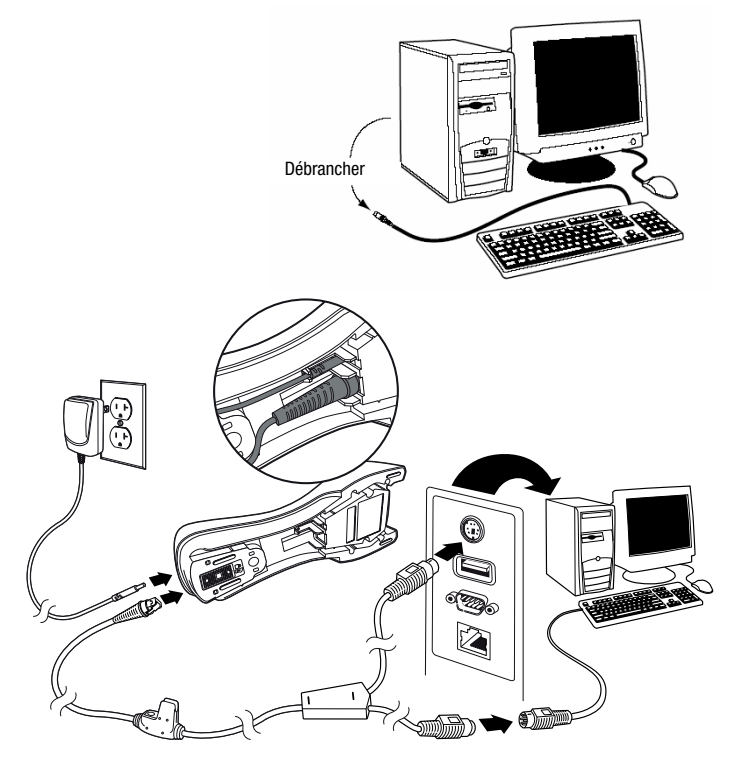

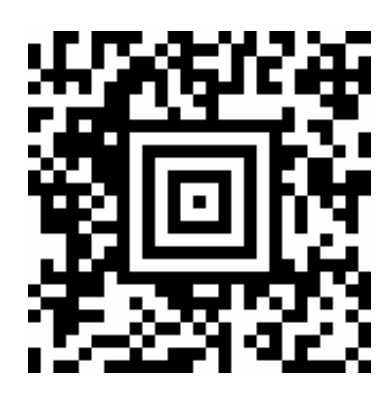

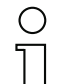

#### Remarque !

### Raccordement de l'IT 1911i au port USB (émulation de clavier)

Ce paragraphe décrit le fonctionnement de l'IT 1911i en mode Keyboard-Emulation sur un port USB. Dans ce mode, un clavier PC est émulé. Les données lues sont écrites directement dans le programme activé. Cela permet d'utiliser tous les programmes standard pour la suite du traitement des données.

#### Pièces nécessaires :

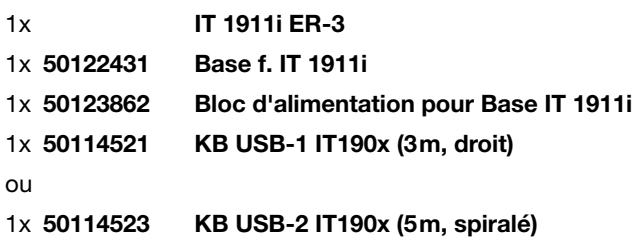

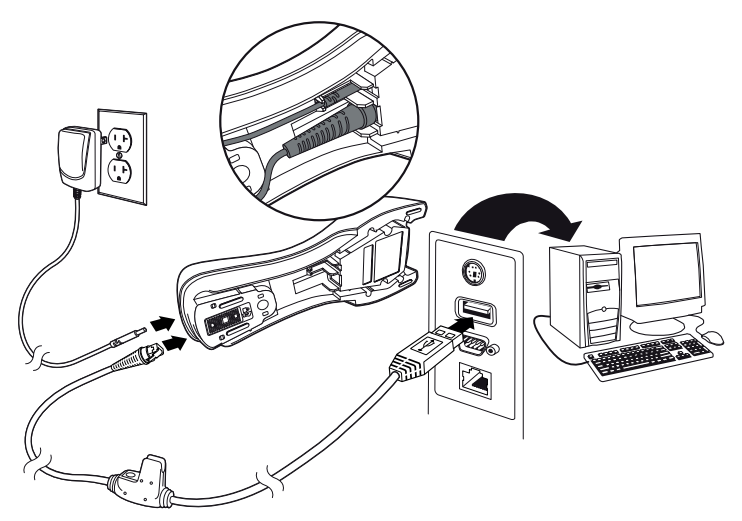

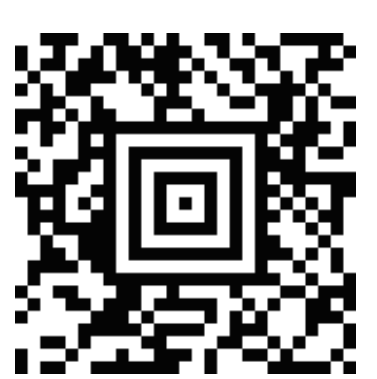

#### Procédure :

- 1.Branchez le câble pour la station de base à un port USB libre.
- 2.Le scanner acquitte ce branchement par un bip.
- 3.Scannez le code 2D ci-contre.
- 4.Remettez l'IT 1911i dans la station de base afin de prendre les réglages en compte. Des signaux acoustiques de confirmation achèvent cette opération.

#### Remarque !

# **△ Leuze electronic**

### IT 1911i

### Raccordement de l'IT 1911i au port USB (émulation de port COM)

Ce paragraphe décrit le fonctionnement de l'IT 1911i comme interface série sur un port USB. Dans ce mode, un port COM est émulé. Les données lues sont envoyées à un nouveau port COM. Vous trouverez le pilote permettant d'émuler ce port COM sur notre site internet à l'adresse www.leuze.com. Cela permet d'utiliser des programmes recevant leurs données par port COM pour la suite du traitement.

#### Pièces nécessaires :

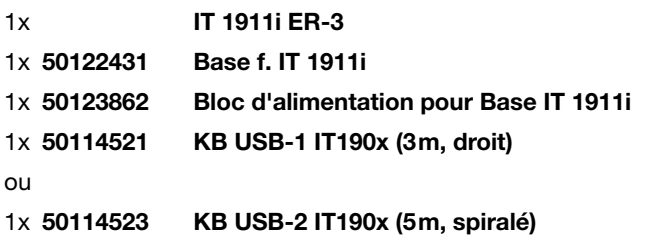

#### Procédure :

- 1.Installez le pilote USB série
- (version actuelle disponible à l'adresse www.leuze.com). 2.Branchez le câble pour la station de base à un port USB libre.
- 3.Le scanner acquitte ce branchement par un bip.
- 4.Scannez le code 2D ci-contre.
- 5.Lancez un programme terminal ou votre logiciel pour l'interface série, choisissez le nouveau port COM et réglez les paramètres suivants : vitesse de transmission 115 200 bauds, 8 bits de données, 1 bit d'arrêt, No Parity, suffixe <CR>.
- 6.Remettez l'IT 1911i dans la station de base afin de prendre les réglages en compte. Des signaux acoustiques de confirmation achèvent cette opération.

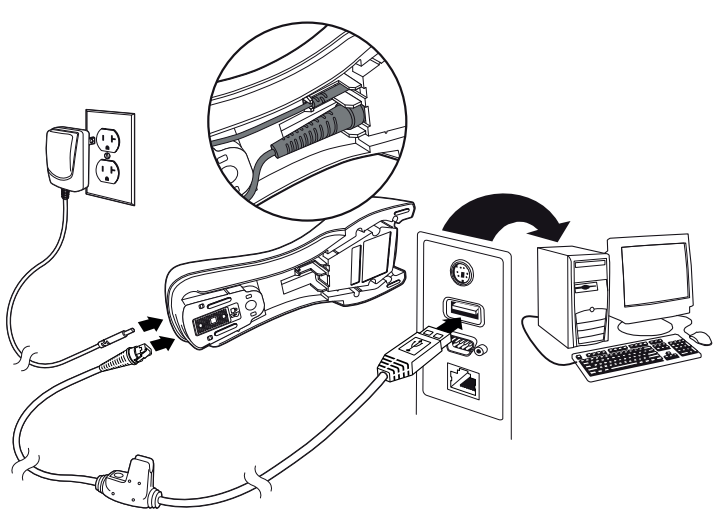

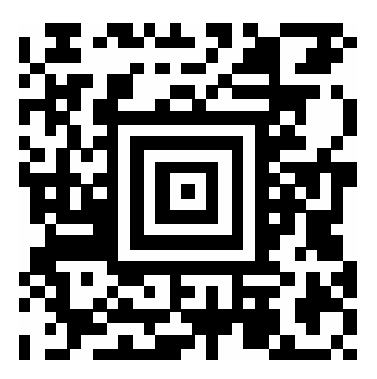

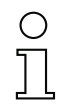

#### Remarque !